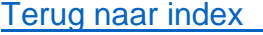

## Vlakvulling PDF

Hiermee kunt u een document vullen met 1 ingestelde keur uit het palet in Materialen…

Alle kleuren die gelijk zijn als ingestelde kleuren waarde worden dan gevuld.

Pas de waarde (0 tot 200) van Tolerantie aan indien gewenst….

U kunt ook met de rechtermuisknop op document klikken om te vullen met de achtergrondkleur.

Tolerantie is standaard 20…

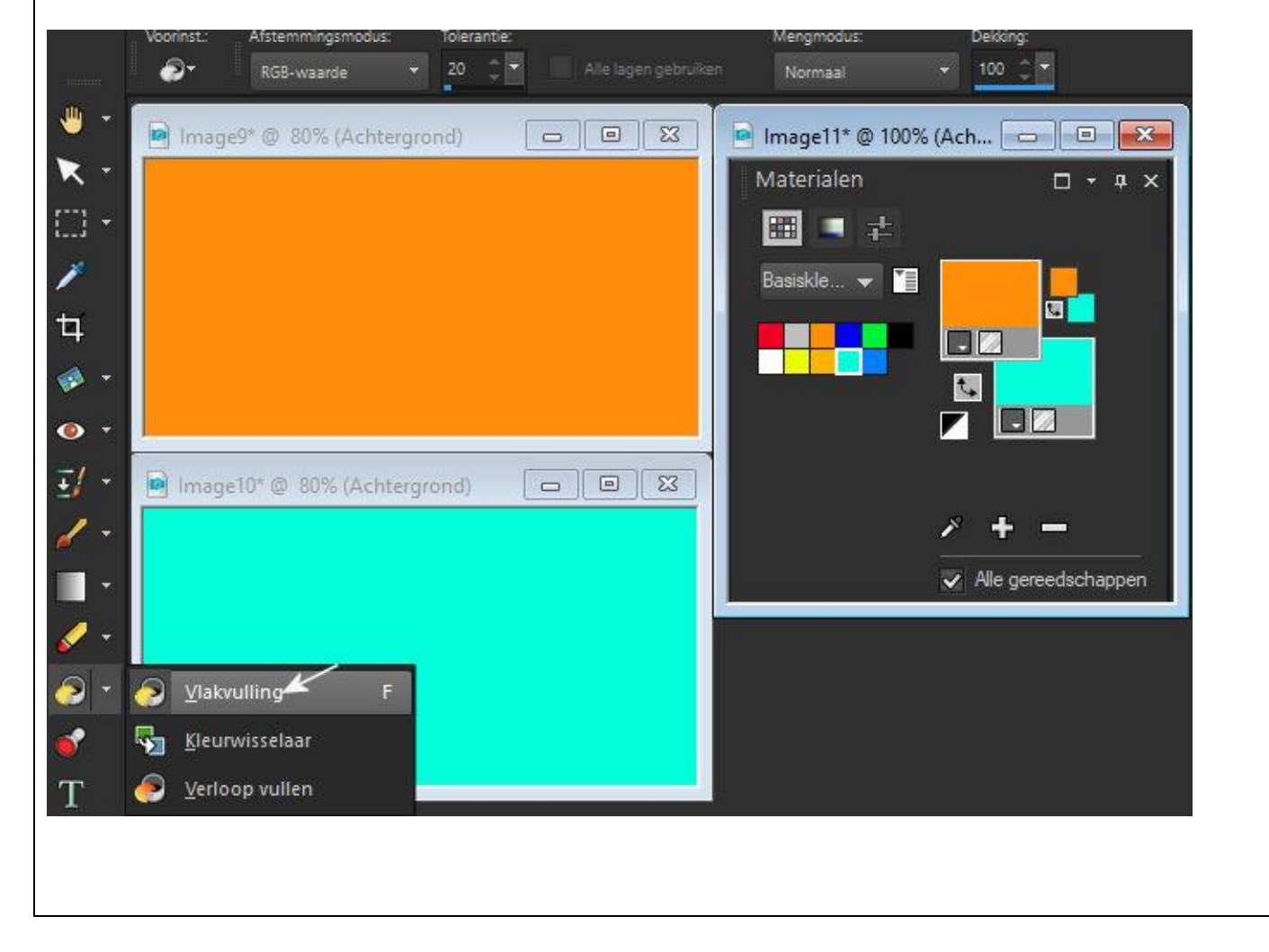